**Cando un alumno escribe un post, non se publica inmediatamente senón que agarda a que un profesor o autorice. Imos ver como autorizar ou rexeitar (moderar) os artigos que escriban os nosos alumnos.**

**1.** Entramos na pantalla de Administración do xeito habitual e prememos en Artigos

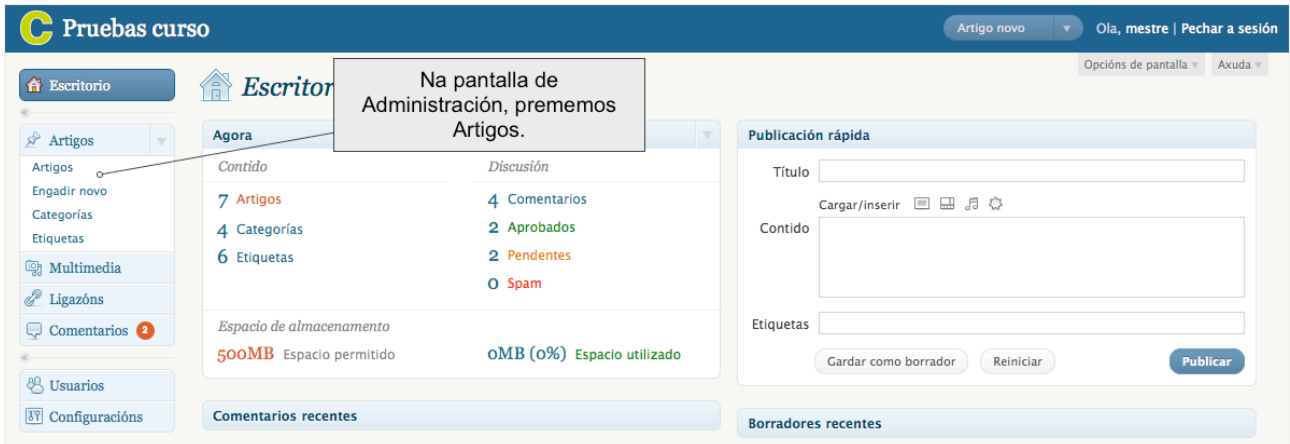

## **2.** Prememos en Pendentes

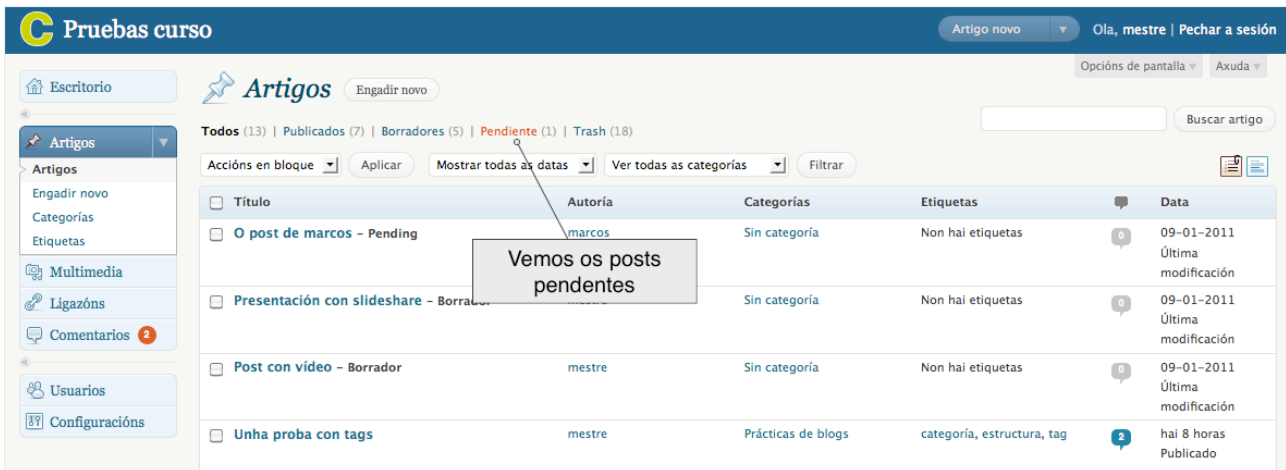

**3.** Aparece unha táboa cos post que esperan moderación. Podemos: - Ver o post - Editar o post - Borrar o post. Prememos en Editar...

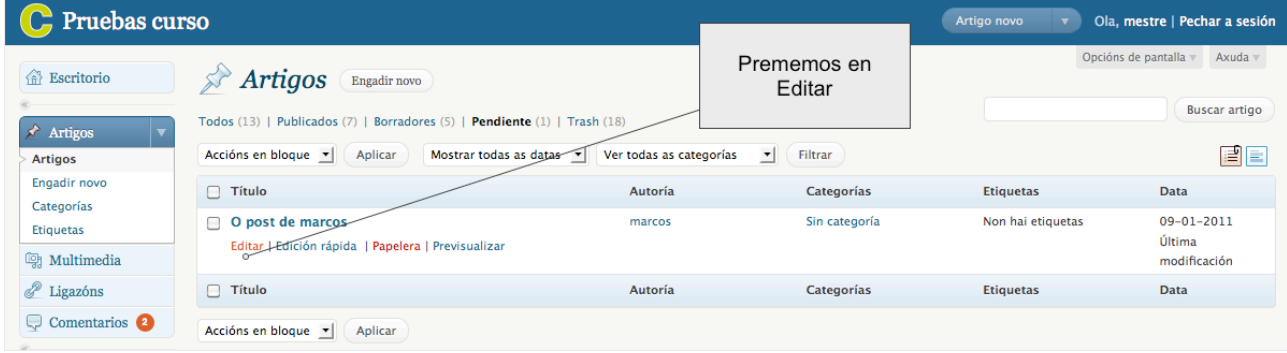

4. Agora temos a opción de tratar o post como se fora noso. Podemos: - corrixilo - borralo publicalo Aceptamos o post e prememos en publicar...

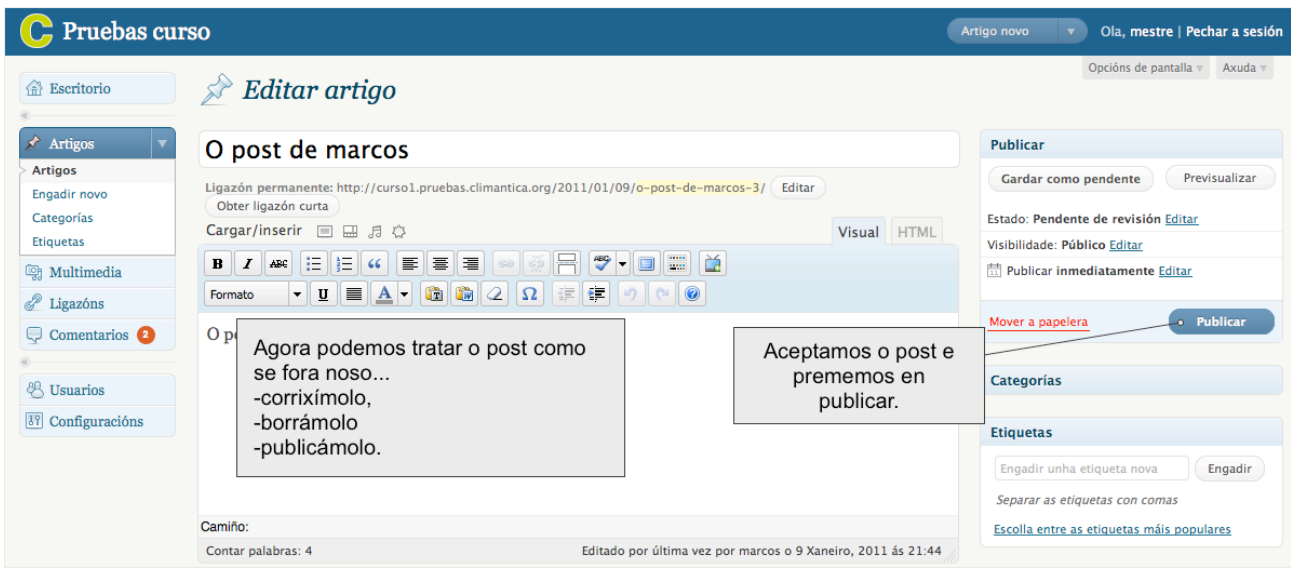

## **5.** Vamos a ver o resultado

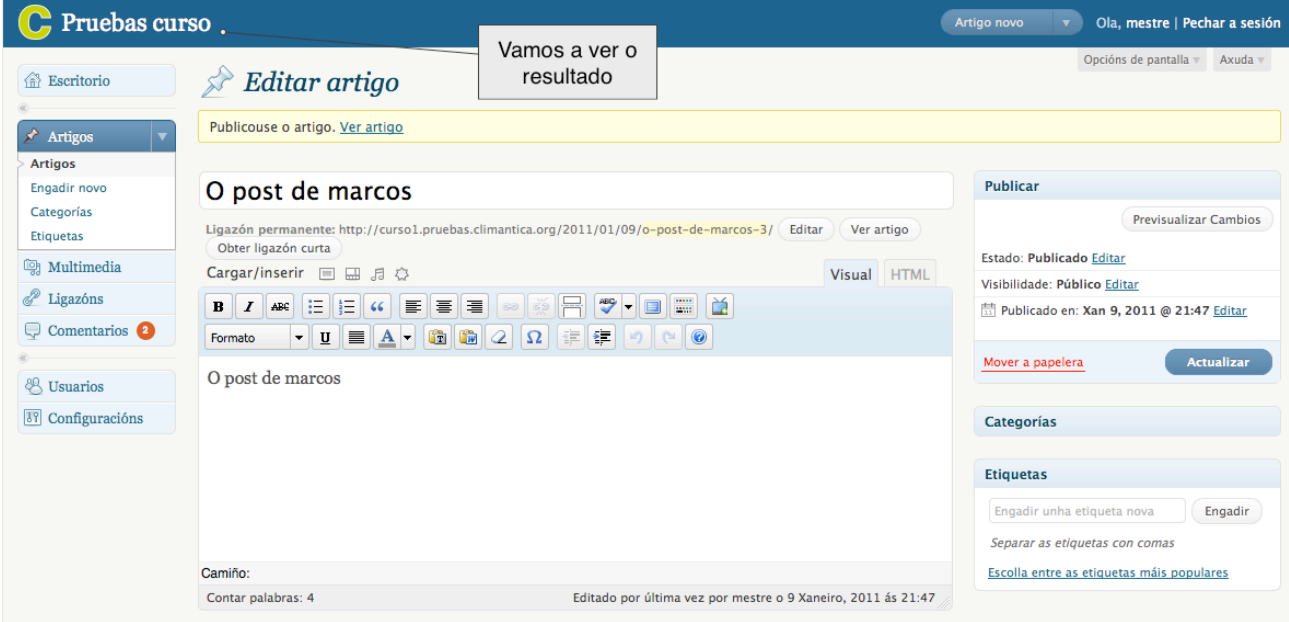

6. Xa vemos o post publicado...

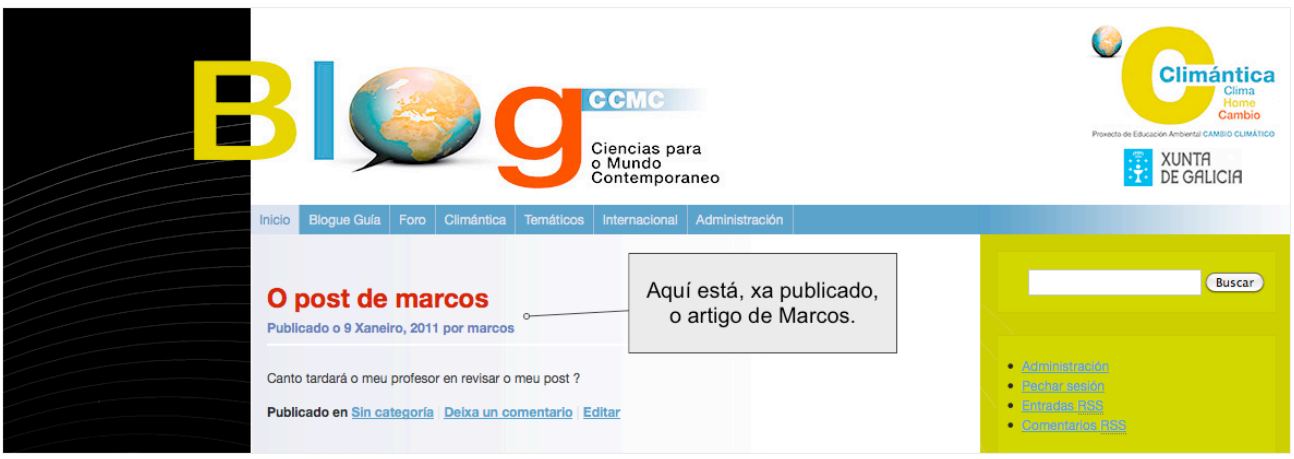